# **1 — Étude de la photodiode**

**Sur le site https ://cahier-de-prepa.fr/psi-perrin/, dans la rubrique TP/TP n° 9, télécharger les fichiers caracteristique.py et malus.py sur le répertoire de travail de votre clef USB. Les données de l'oscilloscope seront enregistrées sur ce même répertoire.**

### **1.1 Caractéristique de la photodiode**

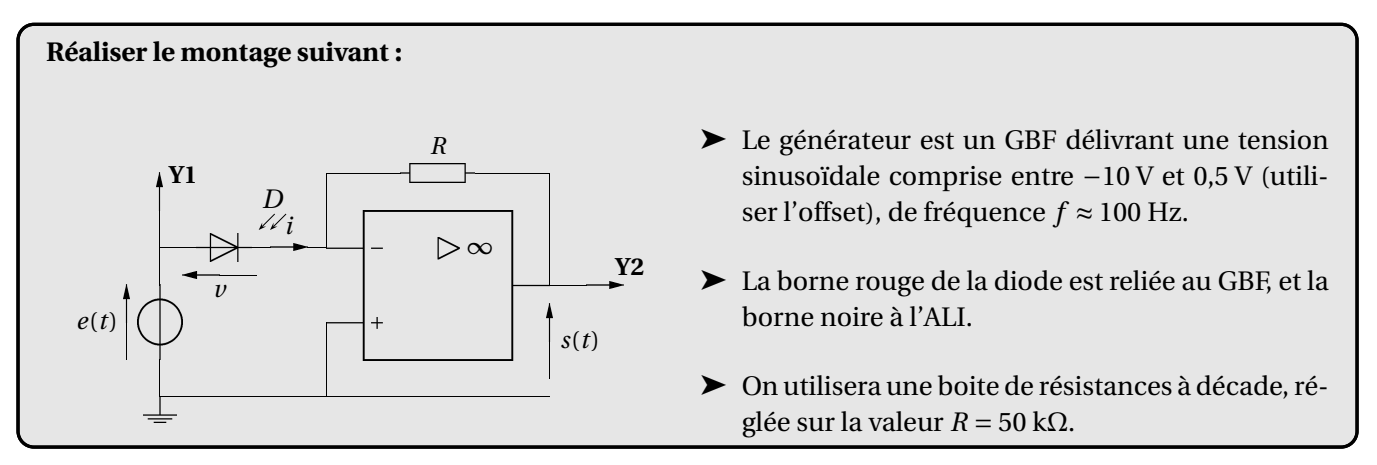

**1.** Indiquer les réglages de l'oscilloscope à effectuer afin d'observer directement la caractéristique de la photodiode sur l'écran de l'oscilloscope. Réaliser l'observation.

**2.** La loi  $i = f(v)$  pour la photodiode est

$$
i(v) = I_0(e^{v/a} - 1) - I_p.
$$

Représenter la courbe *i*(*v*).

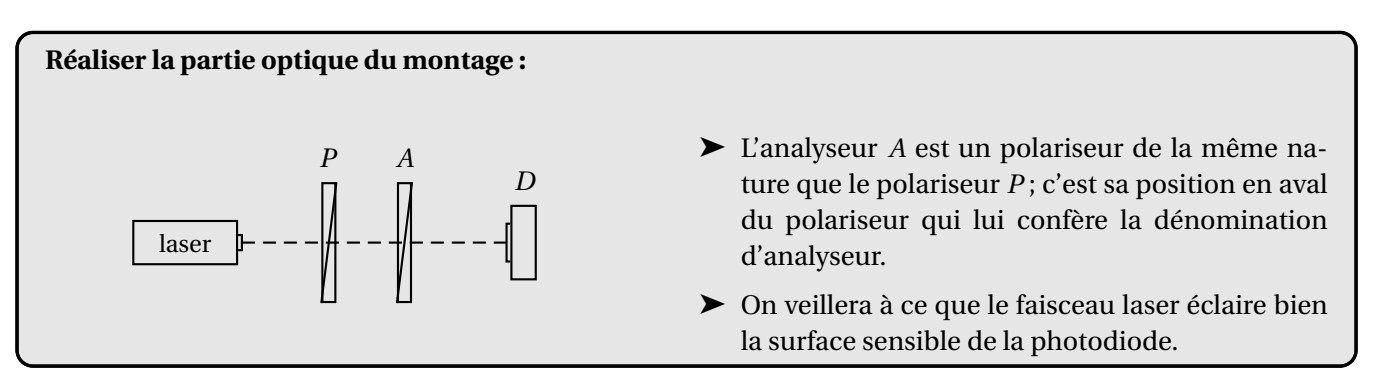

**3.** Le polariseur *P* étant fixe, faire varier l'orientation de l'analyseur *A*, et observer les conséquences sur la caractéristique de la photodiode.

En déduire le paramètre qui dépend de l'éclairement lumineux dans l'expression de *i*(*v*). On admettra pour la suite que cette dépendance est linéaire.

#### **Effectuer les réglages suivants :**

- ➤ Régler la fréquence du GBF à la valeur *<sup>f</sup> <sup>=</sup>* 20 Hz.
- ➤ L'oscilloscope étant en mode bi-courbe, régler la base de temps afin d'observer une période pour chacun des signaux sur l'écran.

**4.** Pour des angles entre le polariseur et l'analyseur de 0°, 30°, 60° et 90°, enregistrer les courbes des voies I (tension *e*(*t*)) et II (tension *s*(*t*)) sur votre clef USB au format CSV.

➤ Les signaux étant bruités, on fera une moyenne sur 128 mesures (cf. fiche méthode).

Renommer les fichiers comme indiqué :

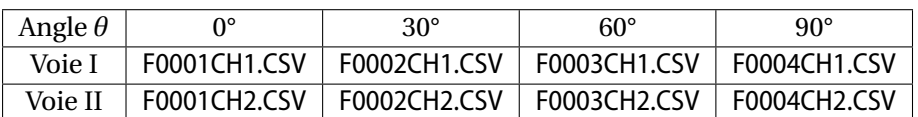

Ouvrir le fichier caracteristique.py et l'utiliser pour tracer les caractéristiques, aux différents éclairement, de la photodiode et pour réaliser l'ajustement des courbes sur la loi fournie.

**5.** Commenter les valeurs des paramètres *I*0, *a* et *I*<sup>p</sup> retournés par le programme, au vu de la question **3**.

## **2 — Loi de Malus**

L'intensité lumineuse à la sortie de l'analyseur dont l'axe fait un angle *θ* avec l'axe du polariseur est donnée par la loi de Malus :

$$
I(\theta) = I_0 \cos^2 \theta.
$$

Dans la pratique :

- il existe toujours une luminosité ambiante tombant sur le récepteur;
- l'angle nul n'est pas repéré avec précision (défaut sur l'origine des graduations des supports).

Nous utilisons donc la loi de Malus sous la forme

$$
I(\theta) = I_1 + I_0 \cos^2(\theta - \theta_0) .
$$

## **2.1 Étude expérimentale**

**6.** La diode étant alimentée par une générateur de tension continue *E*, quelle valeur de *E* choisir pour que la mesure de l'intensité dans la photodiode permettent de déterminer l'intensité lumineuse qu'elle reçoit ?

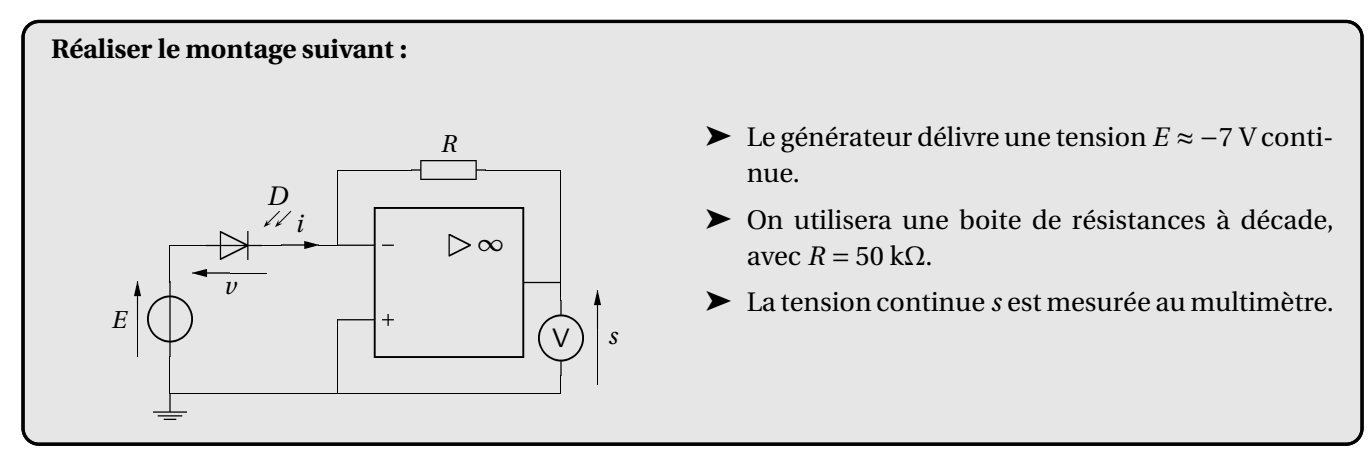

**7.** Relever la valeur de *s* pour diverses valeurs de *θ* (on fera varier de *−*90° à 90° par pas de 5°).

On pourra entrer les valeurs directement dans le fichier malus.py.

**8.** Compléter les ligne 6, 19 et 20 du code de la procédure malus.

Exécuter le code et commenter la courbe obtenue.

#### **2.2 Exploitation des mesures**

La tension *s* mesurée étant proportionnelle au flux lumineux Φ reçu par la diode, la loi de Malus conduit à

$$
s = s_0 + s_0 \cos^2(\theta - \theta_0). \tag{1}
$$

**9.** On pose  $x = \cos^2(\theta - \theta_0)$  et  $y = \frac{s - s_1}{s_0}$  $\frac{1}{s_0}$ . Á quelle relation se ramène la loi de Malus?

**10.** À partir de la relation  $x = \cos^2(\theta - \theta_0)$ , relier l'incertitude type  $u(x)$  à l'incertitude type  $u(\theta)$ .

De même, relier l'incertitude type *u*(*y*) à l'incertitude type *u*(*s*).

11. Compléter les lignes du code indiquées <sup>1</sup> « à compléter ». Tracer la courbe  $y(x)$  et discuter du résultat obtenu. Expliquer la ligne 49 du code.

➤ Les courbes sont enregistrées au format pdf sur votre clef USB par le programme.

<sup>1.</sup> Lignes 6, 19, 20, 40, 41, 43 et 44 du code page 4.

#### **Code fichier caracteristique.py**

```
1 import matplotlib.pyplot as plt
2 import numpy as np
3 from scipy.optimize import curve_fit
4
5 def diode(v,I0,Ip,a):
6 i =
7 return i
8
9 \mid R = 50e310
11 fichiers = [["F0001CH1.CSV","F0001CH2.CSV"],["F0002CH1.CSV","F0002CH2.CSV"],
12 ["F0003CH1.CSV","F0003CH2.CSV"],["F0004CH1.CSV","F0004CH2.CSV"]]
13
14 |plt.close()
15
16 for fichier in fichiers:
17 data_CH1 = np.genfromtxt(fichier[0],delimiter=",")
18 data_CH2 = np.genfromtxt(fichier[1],delimiter=",")
19 v = \text{data} \text{CH1}[:, 4]20 | i = \text{data\_CH2}[:, 4]/R21 # tracé caractéristique, i en micro ampère
22 plt.plot(v, 1e6*i, "+")
23 # ajustement de la courbe
24 popt, pcov = curve_fit(diode, v, i, p0=None)25 plt.plot(v,1e6*diode(v,*popt))
26 print(popt)
27
28 |plt.grid()29 plt(xlabel("sv$ (V)")30 plt.ylabel("$i$ ($\mu$A)")
31
32 plt.savefig("caracteristique-photodiode.pdf")
33
34 | plt.show()
```
#### **Code fichier malus.py**

```
1 import numpy as np
2 from scipy.optimize import curve_fit
3 import matplotlib.pyplot as plt
4
5 def malus(a,a0,s_0,s_1):
6 s = # à compléter
7 return s
8
9 # angles entre le polariseur et l'analyseur, en degrés
10 theta_deg = np.array([-90,-85,-80,-75,-70,-65,-60,-55,-50,-45,-40,-35,-30,-25,-20,-15,
11 -10, -5, 0, 5, 10, 15, 20, 25, 30, 35, 40, 45, 50, 55, 60, 65, 70, 75, 80, 85, 9012
13 # tensions mesurées
14 \mid s = np.array(15 ]) # à compléter
16
17 # angles en radian
18 theta = theta deg*np.pi/180
19 u_theta = *np.pi/180 # incertitude type sur les angles - à compléter
20 u_s = # incertitude type sur les tensions - à compléter
21
22 popt, pcov = curve_fit(malus, theta, s , p0=None)
23 | theta_0, s_0, s_1 = popt
24 theta_cont = np.linspace(np.min(theta), np.max(theta), 500)
25
26 # tracé de la courbe s=f(\theta)
27 plt.figure(figsize=(11.69,8.27),tight_layout=True)
28 |plt.grid()
29 plt.errorbar(theta, s, xerr=u_theta, yerr=u_s, fmt='+',label="Mesures")
30 plt.plot(theta_cont, malus(theta_cont,*popt), label="Ajustement")
31 plt.xlabel(r"$\theta$")
32 plt.ylabel(r"s/V")
33 plt.legend()
34 plt.savefig("malus-courbe.pdf")
35 |plt.show()
36
37 # Décommentez les lignes suivantes après avoir tracé la première courbe
38
39 ## tracé de la courbe y=f(x)
40 #y = # à compléter
41 #u_y = # à compléter
42
43 #x = # à compléter
44 #u_x = # à compléter
45
46 #plt.figure(figsize=(11.69,8.27),tight_layout=True)
47 #plt.grid()
48 #plt.errorbar(x, y, xerr=u_x, yerr=u_y,fmt='o')
49 #plt.plot([0,1],[0,1],color='orange')
50 #plt.xlabel(r"$\cos^2(\theta-\theta_0)$")
51 #plt.ylabel(r"$\frac{s-s_1}{s_0}$")
52 #plt.savefig("malus-test.pdf")
53 #plt.show()
```